# **Частное образовательно учреждение дополнительного профессионального образования «Учебный центр»**

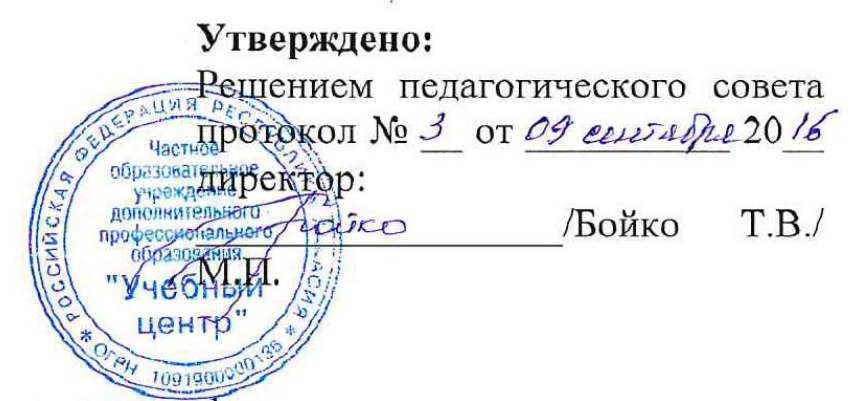

Дополнительная общеобразовательная программа

# **Использование прикладного решения «1С: Розница 8»**

**Составитель: Преподаватель –** Конькова Татьяна Сергеевна

# **Рассмотрено:**

Директор – Бойко Тамара Викторовна Методист – Колесникова Елена Александровна

### **ОБРАЗОВАТЕЛЬНАЯ ПРОГРАММА**

#### **Пояснительная записка**

Курс "Использование прикладного решения "1С:Розница 8" относится к практическим курсам. Основой курса "Использование прикладного решения "1С:Розница 8" является теоретический материал, чередующийся с упражнениями и практикумами.

Данный курс построен на примере автоматизации торговой компании. Для знакомства с возможностями прикладного решения "1С:Розница 8", выбран сквозной пример, не требующий реализации каких-либо сложных учетных схем.

В процессе обучения слушатели ознакомятся с возможностями конфигурации "Розница", порядком формирования документов по всем схемам бизнес-процессов, получат практические навыки работы по основным участкам розничной торговли.

Все разделы курса содержат самостоятельные работы (практикумы), предназначенные для закрепления основных навыков, полученных при изучении разделов.

#### **Цель курса:**

- освоение технологии работы с конфигурацией "Розница";

- развитие практических навыков по работе с конфигурацией.

Нормативный срок (трудоемкость) обучения на курсах должен составлять 20 академических часов.

В завершении обучения проводится итоговая аттестация, в виде сдачи слушателями курсов итогового теста.

**Категории обучаемых:** для лиц, имеющих среднее профессиональное и (или) высшее образование, а также лиц, получающих среднее профессиональное и (или) высшее образование. Программа курсов рассчитана на пользователей, владеющих информационными технологиями на уровне опытного пользователя персонального компьютера.

**Формы обучения:** с частичным отрывом от работы, без отрыва от работы.

#### **РАБОЧАЯ ПРОГРАММА**

**Тема 1. Начальное заполнение информационной базы.**

Лекции (1час)

Практические занятия (2 часа)

В данной теме преподаватель объясняет варианты добавления информационной базы (создание новой базы, добавление в список

существующей), запуска информационной базы (режим предприятия и режим конфигуратор), вместе со слушателями загружает начальную базу для курса и запускает информационную базу в режиме 1С:Предприятие.

Преподаватель объясняет, что такое панель разделов, панель навигации, действий, показывает, как произвести настройку данных панелей. В режиме 1С:Предприятие объясняет возможность добавления новых пользователей информационной базы, рассказывает об установке ролей и интерфейсов для пользователей. показывает порядок ввода информации об организации, от имени которой будут оформляться документы в магазине. Затем преподаватель показывает на экране схему магазина и вместе со слушателями вводит информацию о магазинах.

При вводе сведений о складах преподаватель объясняет слушателям какие типы складов можно использовать в данной конфигурации, на что влияет выбор того или иного типа склада. Информацию о складах преподаватель заполняет вместе со слушателями. При заполнении сведений о кассах, рассматривается какие бывают кассы и чем они отличаются.

#### **Тема 2. Ввод информации о номенклатурных позициях.**

Лекции (0,5 часа)

Практические занятия (0,5 часа).

Преподаватель объясняет слушателям: что такое вид и тип номенклатуры, что такое характеристики номенклатуры, для чего они используются и какие характеристики можно использовать.

Затем преподаватель освещает вопрос настройки распределения товаров по складам и вместе со слушателями выполняет практическое задание.

Перед тем как вводить информацию о номенклатурных позициях, преподаватель рассказывает о единицах измерения и наборах упаковок.

Затем преподаватель вместе со слушателями вводит информацию о группах номенклатуры, добавляет в справочник одну позицию номенклатуры. Для закрепления материала слушатели выполняют самостоятельную работу.

На следующем этапе преподаватель рассказывает об использовании штрихкодов для номенклатуры: как создать, как распечатать. Вместе со слушателями регистрирует один штрихкод. Далее слушатели самостоятельно выполняют практикум по формированию штрихкодов для номенклатуры.

#### **Тема 3. Дополнительные первоначальные настройки**

Лекции (0,5 часа) Практические занятия (0,5 часа)

В данной теме преподаватель рассказывает, что для каждого пользователя можно указать ряд настроек, которые будут использоваться по умолчанию при работе в определенном магазине, что для каждого пользователя можно назначить дополнительные права. Преподаватель объясняет в каких случаях необходимо назначать дополнительные права и,

что некоторые дополнительные права потребуются для выполнения следующего практикума по вводу начальных остатков.

На следующем этапе преподаватель объясняет процесс ввода начальных остатков по товарам и денежным средствам.

## **Тема 4. Определение ценовой политики**

Лекции (0,25 часа)

Практические занятия (0,5 часа)

При изучении данного раздела преподаватель рассказывает о возможных вариантах использования магазинами ценовой политики в одной информационной базе, объясняя слушателям понятия: ценовые группы номенклатуры, виды цен, правило ценообразования. После чего необходимо в системе зарегистрировать ценовую группу, назначить ценовую группу для одного элемента справочника "Номенклатура", создать несколько видов цен и произвести их настройку.

Затем преподаватель рассказывает о правилах ценообразования, а также объясняет для чего используются ценовые группы в правиле ценообразования.

На следующем этапе рассматривается алгоритм использования цен в различных вариантах (как ввести в действие цены сразу после их установки и отложенное применение цен) и используя документ по установке цен вместе со слушателями назначает цены на товары. Затем преподаватель вместе со слушателями формирует отчеты по ценообразованию, рассматриваются общие понятий о скидках.

Далее преподаватель переходит к возможностям использования скидок в изучаемой конфигурации "Розница".

В данной теме преподаватель рассказывает, что возможно применять ручные и автоматические скидки, объясняя для чего в системе можно применять сегменты номенклатуры, возможные способы формирования сегментов и вместе со слушателями выполняет практикум по формированию сегмента номенклатуры.

На следующем этапе преподаватель рассказывает как работать с дисконтными картами: как выдать карту, какие настройки для этого необходимо произвести, как производить замену дисконтных карт, для каких целей применяются шаблоны дисконтных карт. И вместе со слушателями регистрирует шаблоны дисконтных карт.

Затем рассматриваются возможности проводить опросы покупателей (анкетирования), что для этого используется механизм дополнительных реквизитов и сведений. Преподаватель вместе со слушателями регистрирует анкету-опросник.

На следующем этапе рассматриваются возможные условия предоставления скидок и процесс регистрации самих скидок. После этого преподаватель вместе со слушателями регистрирует скидки.

Затем преподаватель рассказывает о настройке взаимодействия скидок и вместе со слушателями вводит скидки в действие документом "Маркетинговая акция".

### **Тема 5. Управление закупками**

Лекции (0,5 часа)

Практические занятия (0,5 часа)

Рассмотрение данного раздела начинают с заполнения информации о поставщиках. Здесь рассказывается, что в конфигурации реализована проверка контрагентов через Интернет посредством специализированного веб-сервиса ФНС. Далее преподаватель показывает какие настройки необходимо произвести в системе для того чтобы при заполнении информации о контрагентах можно было использовать данный веб-сервис. Затем преподаватель вместе со слушателями вводит информацию о поставщике.

Далее преподаватель переходит к планированию закупок. В данной теме рассматривается назначение документа "Заказ поставщику. Затем преподаватель вместе со слушателями регистрирует заказ поставщику, далее переходят к детальному рассмотрению операции поступления товара от поставщика, в процессе "Поступление товаров" преподаватель показывает слушателям как работать с формой подбора товаров, рассказывает про варианты отбора, отображения остатков, запрашивания количества и цены. Затем преподаватель вместе со слушателями оформляет документ "Поступление товаров" и производит установку цен.

Для закрепления материала преподаватель ставит задачу слушателям самостоятельно оформить поступление товара во второй магазин.

Затем преподаватель рассказывает, как распределить товары по складам магазина, демонстрирует, что на рабочем столе отображается распоряжение на приемку товаров и вместе со слушателями в рабочем месте кладовщика оформляет распределение приемки товаров по складам. Установку цен слушатели выполняют самостоятельно.

Далее преподаватель объясняет варианты оплаты поставщику, затем слушатели самостоятельно оформляют документы по оплате поставщику. Преподаватель формирует отчеты по взаиморасчетам и объясняет полученные данные в отчетах.

Затем преподаватель рассказывает как оформляется возврат товаров поставщику, где регистрируются причины возврата и вместе со слушателями выполняет практикум по оформлению возврата поставщику.

В заключение данного раздела преподаватель демонстрирует работу с отчетом "Анализ причин возврата поставщику".

#### **Тема 6. Оформление розничных продаж в интерфейсе РМК**

Лекции (0,5 часа) Практические занятия (1 час)

При рассмотрении данного раздела необходимо обозначить, что розничные продажи возможно оформлять в двух рабочих местах (интерфейс РМК и список документов чеки ККМ). В данном разделе рассматривается оформление розничных продаж в интерфейсе РМК.

Преподаватель рассказывает какие настройки необходимо произвести в информационной базе для того, чтобы была возможность отражать

розничные продажи в интерфейсе РМК, здесь следует рассказать о рабочих местах, каким образом они формируются, рассказать о настройке и подключении торгового оборудования, объяснить для чего в системе необходимо регистрировать кассы ККМ и чем они отличаются от операционных касс.

Затем преподаватель вместе со слушателями выполняет практикум по подключению оборудования и регистрации касс ККМ.

На следующем этапе преподаватель объясняет настройки рабочего места кассира, для чего используется эта настройка и как можно ее применить (два варианта). Далее преподаватель вместе со слушателями производит настройку рабочего места кассира и настройку палитры быстрых товаров. Кроме настроек рабочего места кассира преподаватель показывает настройку прав по управлению рабочим местом кассира, а также рассматривают какие настройки необходимо произвести в системе, чтобы была возможность принимать оплату от клиента по платежной карте.

Затем вместе со слушателями регистрирует причину возврата товаров и выдает из операционной кассы денежные средства в кассу ККМ.

Далее преподаватель вместе со слушателями запускает РМК (управляемый режим), объясняет назначение кнопок в основном меню РМК, открывает кассовую смену и переходит к регистрации продаж.

Затем преподаватель рассказывает про интерфейс кассира: описывает пять основных зон работы, назначение кнопок, как осуществляется подбор товаров в табличную часть, объясняет порядок оформления оплаты покупателя. Далее преподаватель вместе со слушателями отражает первую продажу, рассчитывает скидки, регистрирует выдачу дисконтной карты и вводит ответы на вопросы анкеты.

Изучение раздела заканчивается демонстрацией следующих операций:

Оформление возврата до закрытия кассовой смены

Закрытие кассовой смены

Передача выручки из кассы ККМ (инкассация денежных средств).

#### **Тема 7. Работа с комплектами и комплектующими**

Лекции (0,25 часа) Практические занятия (0,5 часа)

В данной теме рассматривают как в системе задать спецификацию комплекта, как отразить сборку комплекта и разборку на комплектующие. Вместе со слушателями выполняет практическое задание.

В заключение рассмотрения данной темы преподаватель демонстрирует работу с отчетами для анализа сборки (разборки) комплектов.

# **Тема 8. Печать ценников и этикеток**

Лекции (0,25 часа) Практические занятия (0,5 часа)

При рассмотрении данной темы преподаватель объясняет где задаются шаблоны этикеток и ценников, как назначить данные шаблоны для номенклатуры и как можно их распечатать (несколько вариантов).

Вместе со слушателями преподаватель регистрирует шаблон ценника, шаблон этикетки слушатели создают самостоятельно.

Далее преподаватель вместе со слушателями с использованием обработки "Печать этикеток и ценников" выводит на печать ценники и этикетки, объясняя настройки данной обработки.

#### **Тема 9. Применение цен номенклатуры в магазине**

Лекции (0,25 часа) Практические занятия (0,25 часа)

Рассмотрение данного раздела преподаватель начинает с демонстрации отчета "Прайс лист" с отбором по магазину "Универмаг". Объясняет, что цены, которые были назначены документом "Установка цен номенклатуры" пока действуют только в магазине "Одежда". В магазине "Универмаг" они не действуют, т.к. в данном магазине используется отложенной применение цен на кассах ККМ. Затем преподаватель открывает карточку магазина "Универмаг" и показывает настройку "Использовать применение цен".

Затем преподаватель подробно объясняет для чего следует использовать отложенное применение цен на кассах ККМ, каким образом ввести в действие установленные цены (документом "Применение цен" и с использованием обработки).

Далее преподаватель вместе со слушателями выполняет практикум по применению цен. В заключение данной темы необходимо сформировать отчет "Прайс лист" с отбором по магазину "Универмаг" и показать, что после произведенных действий цены действуют теперь и в магазине "Универмаг".

# **Тема 10. Оформление розничных продаж в управляемом режиме**

Лекции (0,5 часа)

Практические занятия (1 час)

В данном разделе преподаватель рассказывает как можно оформить розничные продажи еще одним способом (через список документов чек ККМ), показывает как открыть кассовую смену, как оформить чек ККМ, как принять оплату от клиента и закрыть кассовую смену.

Практикум слушатели выполняют самостоятельно. Затем следует произвести разбор решения данной задачи.

#### **Тема 11. Проведение инвентаризации в магазине**

Лекции (0,5 часа) Практические занятия (0,5 часа)

Преподаватель описывает схему проведения инвентаризации. Рассказывает, что сначала в системе регистрируется приказ на инвентаризацию. Затем на основании приказа оформляются документы пересчета товара, в котором следует работать со статусами. После того как пересчет был завершен, в документе пересчета устанавливается соответствующий статус, а затем следует изменить статус в приказе на инвентаризацию. А далее необходимо работать с текущим состоянием приказа на инвентаризацию и выполнять действия, которые рекомендует система, затем преподаватель вместе со слушателями выполняет практикум по проведении инвентаризации в магазине "Одежда".

В заключение данной темы преподаватель демонстрирует отчеты по итогам инвентаризации.

#### **Тема 12. Оптовая продажа**

Лекции (0,5 часа) Практические занятия (0,5 часа)

В данной теме преподаватель рассказывает как отразить продажу оптовому покупателю, как оформляется возврат от оптового покупателя.

Оптовая продажа оформляется уже от имени другой организации, которую слушатели могут добавить самостоятельно. Также слушатели самостоятельно вводят информацию об операционной кассе для этой организации.

Практическое задание по отражению оптовой продажи и прием оплаты от клиента преподаватель выполняет вместе со слушателями.

Возврат от покупателя слушатели также выполняют вместе с преподавателем.

В заключение данного раздела преподаватель формирует отчет "Остатки товаров организаций" и объясняет по каким причинам у организации "ИП Смирнов" возникли отрицательные остатки. Исправление отрицательных остатков будет рассмотрено в следующей теме.

# **Тема 13. Передача товаров из одной организации торгового предприятия в другую**

Лекции (0,5 часа)

Практические занятия (0,5 часа)

В данной теме преподаватель рассказывает, что в системе реализован механизм межфирменных продаж, который позволяет закупку товаров производить на одну организацию, а продавать товары клиентам от имени другой организации.

Преподаватель объясняет какие настройки необходимо произвести в системе, чтобы была возможность использовать межфирменные продажи. Затем преподаватель рассказывает в какой момент возможно изменение права собственности на товар и подробно объясняет как работать с документом "Передача товаров между организациями".

Затем вместе со слушателями преподаватель выполняет практикум по оформлению межфирменных продаж. В заключение данной темы преподаватель демонстрирует отчеты "Остатки товаров организаций" и "Передачи товаров между организациями".

# **Тема 14. Подарочные сертификаты**

Лекции (0,5 часа)

Практические занятия (0,5 часа)

В данной теме преподаватель рассказывает, что в конфигурации существует возможность использовать подарочные сертификаты.

Далее преподаватель объясняет как зарегистрировать подарочный сертификат, возможные варианты оприходования подарочного сертификата и вместе со слушателями выполняет практикум по поступлению подарочного сертификата в магазин "Одежда".

Затем преподаватель вместе со слушателями регистрирует новые скидки и новую дисконтную карту.

Далее преподаватель рассказывает как оплатить покупку подарочным сертификатом. Слушатели самостоятельно выполняют практикум, где необходимо отразить продажу подарочного сертификата, оплату от клиента подарочным сертификатом и произвести замену дисконтной карты, начиная с открытия кассовой смены.

# **Тема 15. Учет по сериям**

Лекции (0,5 часа)

Практические занятия (0,5 часа)

В данной теме преподаватель рассказывает что такое серийный учет, какие настройки в системе необходимо произвести для возможности ведения серийного учета, каким образом можно идентифицировать серии, какие политики учета серий можно применять в конфигурации и как можно анализировать движение серий товаров.

Затем преподаватель вместе со слушателями добавляет новый вид номенклатуры, дополнительные реквизиты для характеристик и позицию номенклатуры "Телефон Samsung". Вторую номенклатурную позицию слушатели добавляют самостоятельно.

Далее преподаватель рассказывает как отразить поступление товаров для которых ведется учет по серийным номерам, как в документе указать номера серий. Слушатели самостоятельно выполняют практикум, где необходимо отразить закупку мобильных телефонов в магазин "Универмаг" и продажу этих телефонов розничному покупателю, начиная с поступления товаров.

Затем преподаватель разбирает выполнение практикума и демонстрирует отчет "Ведомость движений серий".

# **Тема 16. Расчет и установка себестоимости, оценка валовой прибыли**

Лекции (0,5 часа)

Практические занятия (1,5 часа)

При рассмотрении данной темы преподаватель рассказывает, что в данной конфигурации есть возможность рассчитывать и устанавливать себестоимость товаров. Преподаватель показывает, какие настройки необходимо произвести в информационной базе для возможности расчета и установки себестоимости, рассказывает о возможных методах оценки стоимости товаров и вместе со слушателями регистрирует документы по расчету и установки себестоимости.

Затем преподаватель демонстрирует отчет "Оценка валовой прибыли" и комментирует полученные данные.

В заключение данной темы преподаватель поясняет, что на основании данного отчета возможно принимать управленческие решения. Т.е. если в отчете для каких-то номенклатурных позиций низкая рентабельность, то возможно следует постепенно выводить данные номенклатурные позиции из ассортимента. Для этого в конфигурации "Розница" есть соответствующие механизмы по работе с ассортиментом.

# **Тема 17. Интеграция с ЕГАИС**

Лекции (0,25 часа) Практические занятия (0,5 часа)

В данном разделе рассматриваются настройки подключения Универсального транспортного модуля, порядок организации работ с ЕГАИС, сопоставление номенклатуры и алкогольной продукции ЕГАИС, формирование документов на поступление алкогольной продукции, возврат алкогольной продукции поставщику, постановка на баланс в ЕГАИС, списание алкогольной продукции с баланса, оформление розничных продаж алкогольной продукции, продажа алкогольной продукции в розлив.

## **Итоговая аттестация (0,5 часа).**

Сдача экзамена (Итоговое тестирование).

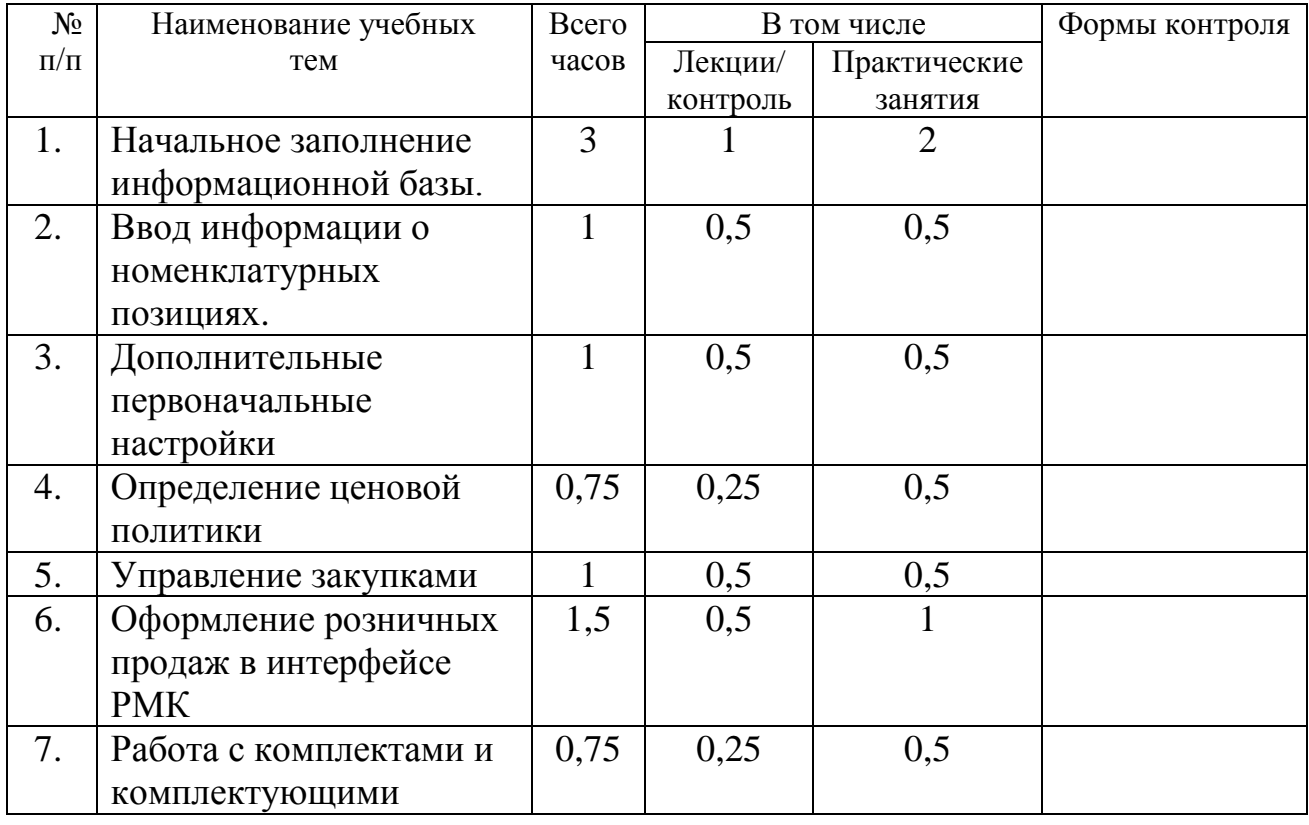

# **Учебный план**

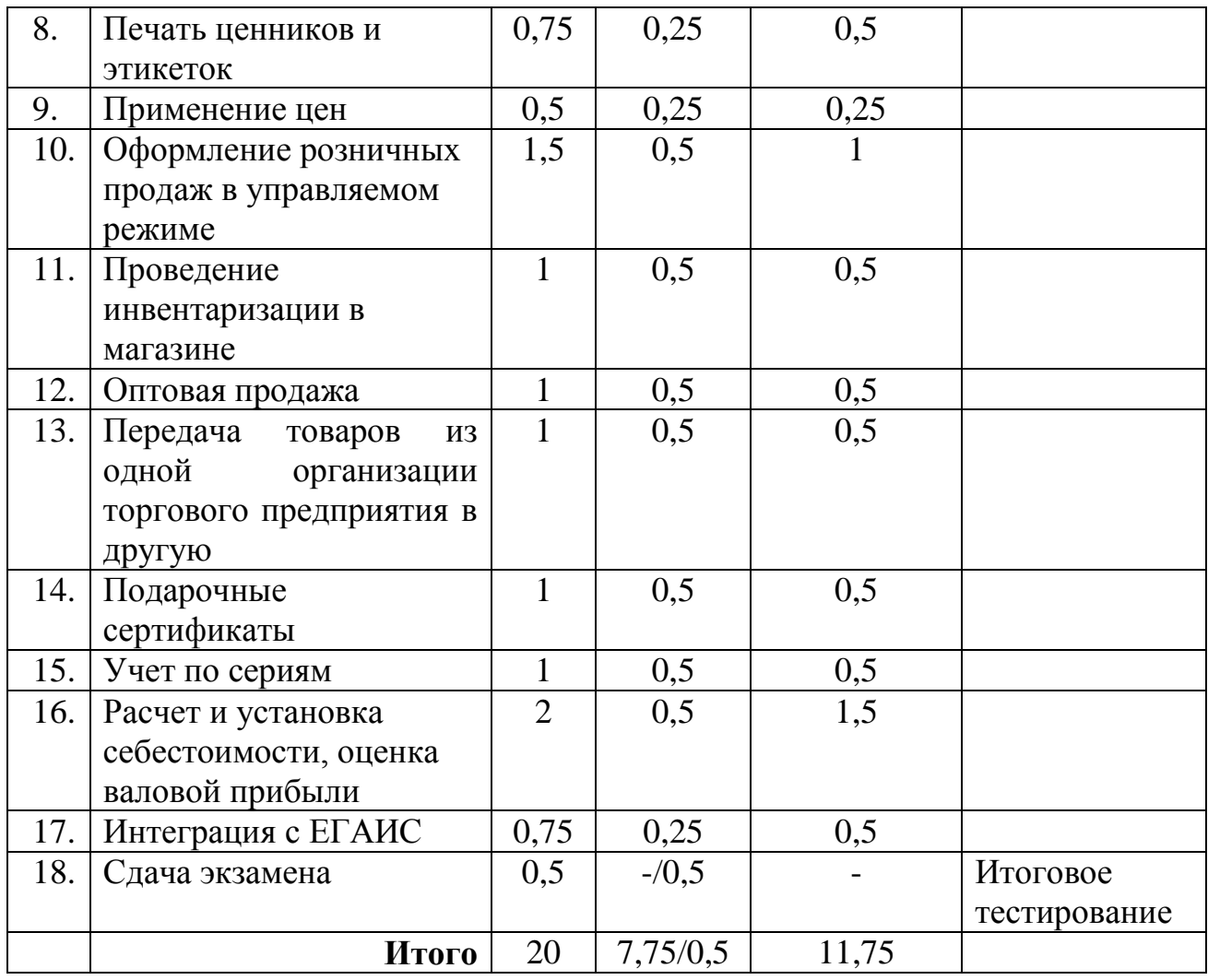

# **Календарный учебный график**

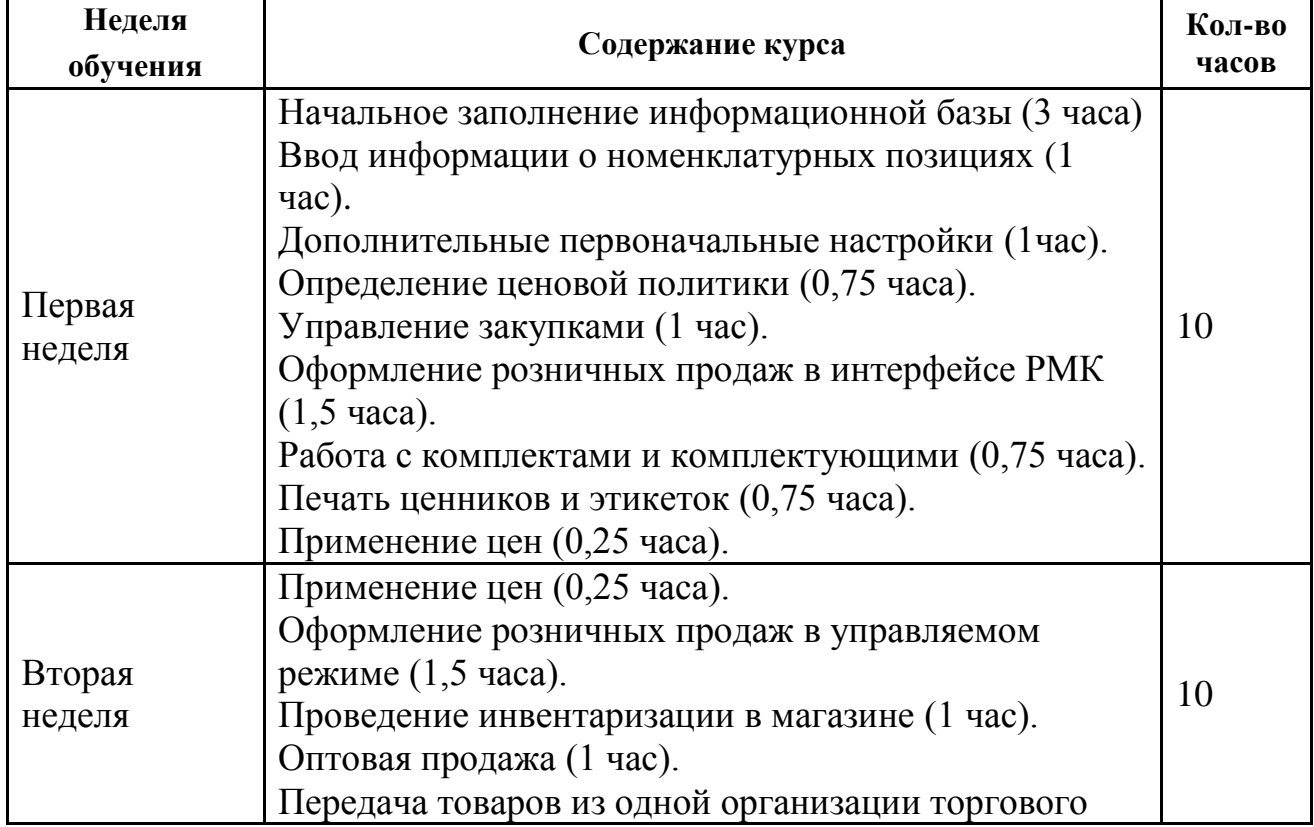

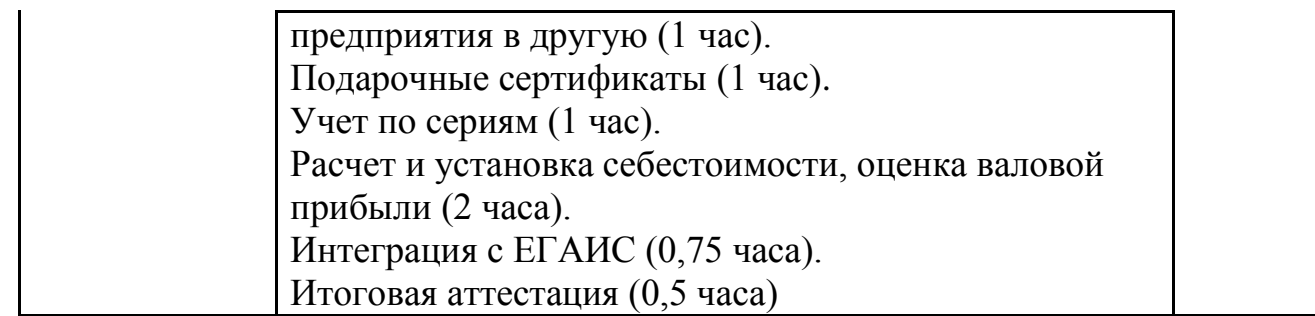

**Форма оценки качества освоения программы:** итоговая аттестация обучающихся проходит в форме тестирования, которое помогает оценить более крупные совокупности знаний и умений, а также служит для проверки результатов обучения в целом и в полной мере позволяет оценить совокупность приобретенных слушателем профессиональных компетенций. Для тестирования предлагается 14 вопросов по одному на каждую из тем программы. К вопросам предлагается от 3 до 5 вариантов ответов, при этом только один вариант является правильным.

Критерии оценки:

Критерии оценки ответов на вопросы тестирования («зачет»):

варианты ответов выбраны правильно не менее чем на 12 из 14 предложенных для тестирования вопросов.

Критерии оценки ответов на теоретические вопросы («незачет»):

варианты ответов выбраны неправильно более чем на 2 из 14 предложенных для тестирования вопросов;

# **Материально-техническое обеспечение курса:**

Мультимедийное оборудование:

- компьютеры в классе должны быть объединены в локальную сеть;

- на компьютерах предварительно должна быть установлена платформа "1С:Предприятие", версия 8.3, а также каркасная конфигурация "1С:Розница 8";

- в локальной сети или на каждом компьютере должен быть доступен шаблон изучаемой программы;

- наличие проектора;
- должна быть установлена письменная доска;
- необходимо иметь фломастеры.

# **Методические материалы:**

- 1. Методические материалы для слушателя сертифицированного курса;
- 2. Методические материалы для преподавателя сертифицированного курса;
- 3. Комплект учебных баз данных (каркасная для преподавателей и слушателей и полностью заполненная база для преподавателей курса);
- 4. Интернет-ресурс http://v8.1с.ru